# $x>>>d$

# xsdTransformer

# Generates Code Based On XML Schema

Joerg Moebius

description usable, to be completed.<br>Release: 0.6 / 2006-11-22

# **Table of Contents**

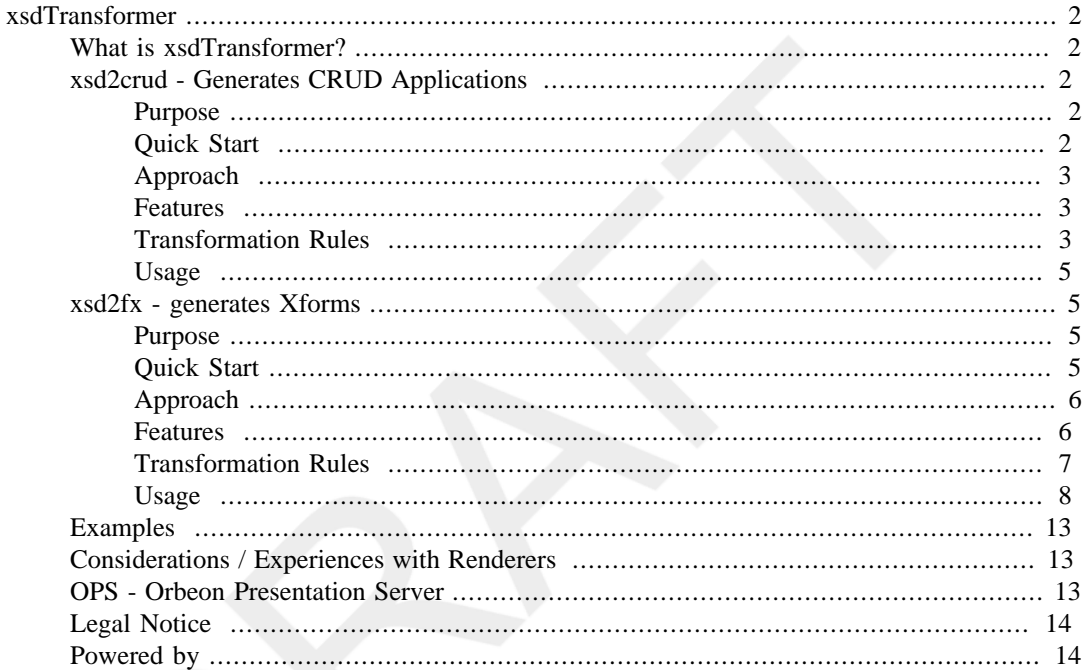

# <span id="page-1-0"></span>**xsdTransformer**

Generates Code Based On XML Schema

# <span id="page-1-1"></span>**What is xsdTransformer?**

xsdTransformer constists (resp. should constist) of a set of xsl scripts which generate data structure related code, discriptors et al. based on the content of XML Schemata. Actually a script for generating XForms (xsd2xf.xsl) form is provided. Other scripts will follow.

For applying these script you can use an arbitrary xsl processor. If you haven't got got some within your environment of you can try one of the three possibilities depicted in the following of this desciption:

• run from os prompt with

*[Saxon](http://www.saxonica.com/documentation/using-xsl/commandline.html)* [<http://www.saxonica.com/documentation/using-xsl/commandline.html>] or

*[Xalan](http://xml.apache.org/xalan-j/commandline.html)* [\[http://xml.apache.org/xalan-j/commandline.html](http://xml.apache.org/xalan-j/commandline.html)]

- use the  $style$  style task of the  $\hat{a}$  [ant](http://ant.apache.org/) [[http://ant.apache.org/\]](http://ant.apache.org/) framework.
- use the eclipse interface of xsdTransformer x>s>d[xsdTransformer for eclipse](http://xsdeclipse.sourceforge.net/) [\[http://](http://xsdeclipse.sourceforge.net/) [xsdeclipse.sourceforge.net/\]](http://xsdeclipse.sourceforge.net/)

# <span id="page-1-2"></span>**xsd2crud - Generates CRUD Applications**

#### <span id="page-1-3"></span>**Purpose**

xsd2crud generates complete CRUD Applications derived from an XML schema.

#### <span id="page-1-4"></span>**Quick Start**

#### **Prerequisites**

As xsd2crud.xsl is a (set of) xslt script(s) you can use it easily at any environment containing an appropriate XSL processor. So at least a current java runtime environment has to be installed (Java 5 includes the XSLTC transformer (based on Xalan 2.6.0 (+ controlled bug fixes))).

Install as follows:

1. copy downloaded directories and files into an arbitrary <installation directory>.

1. kopieren Sie die heruntergeladenen Verzeichnisse und Dateien ein beliebiges <Installationsverzeichnis>.

#### **Run Generation from prompt**

#### **proceed the following steps:**

- java net.sf.saxon.Transform test1.xsd scripts/xsd2crud.xsl -o output/test1.xhtml (Saxon) or
- java org.apache.xalan.xslt.Process -in test1.xsd -xsl scripts/xsd2crud.xsl -out output/test1.xhtml (Xalan)

The process runs and ends without any message. After the programs terminates you should find a file called test1.xhtml in the output directory.

For further details concerning command-line start refer to :

either *<http://www.saxonica.com/documentation/using-xsl/commandline.html>* [\[http://](http://www.saxonica.com/documentation/using-xsl/commandline.html) [www.saxonica.com/documentation/using-xsl/commandline.html\]](http://www.saxonica.com/documentation/using-xsl/commandline.html) for using Saxon

or *<http://xml.apache.org/xalan-j/commandline.html>* [\[http://xml.apache.org/xalan-j/](http://xml.apache.org/xalan-j/commandline.html) [commandline.html](http://xml.apache.org/xalan-j/commandline.html)] for using Xalan

#### **Note**

Running the transformation in this manner includes a well formed check but not a valid check. So make sure to use only valid schemata.

#### <span id="page-2-0"></span>**Approach**

xsd2crud is designed to work as simple as possible. You can apply the script without any changes directly on your XML schema and get an result which can be used within further development steps. Though you have the possibility to refine the transformation by customization. For further details see the section 'Reference'.

#### <span id="page-2-1"></span>**Features**

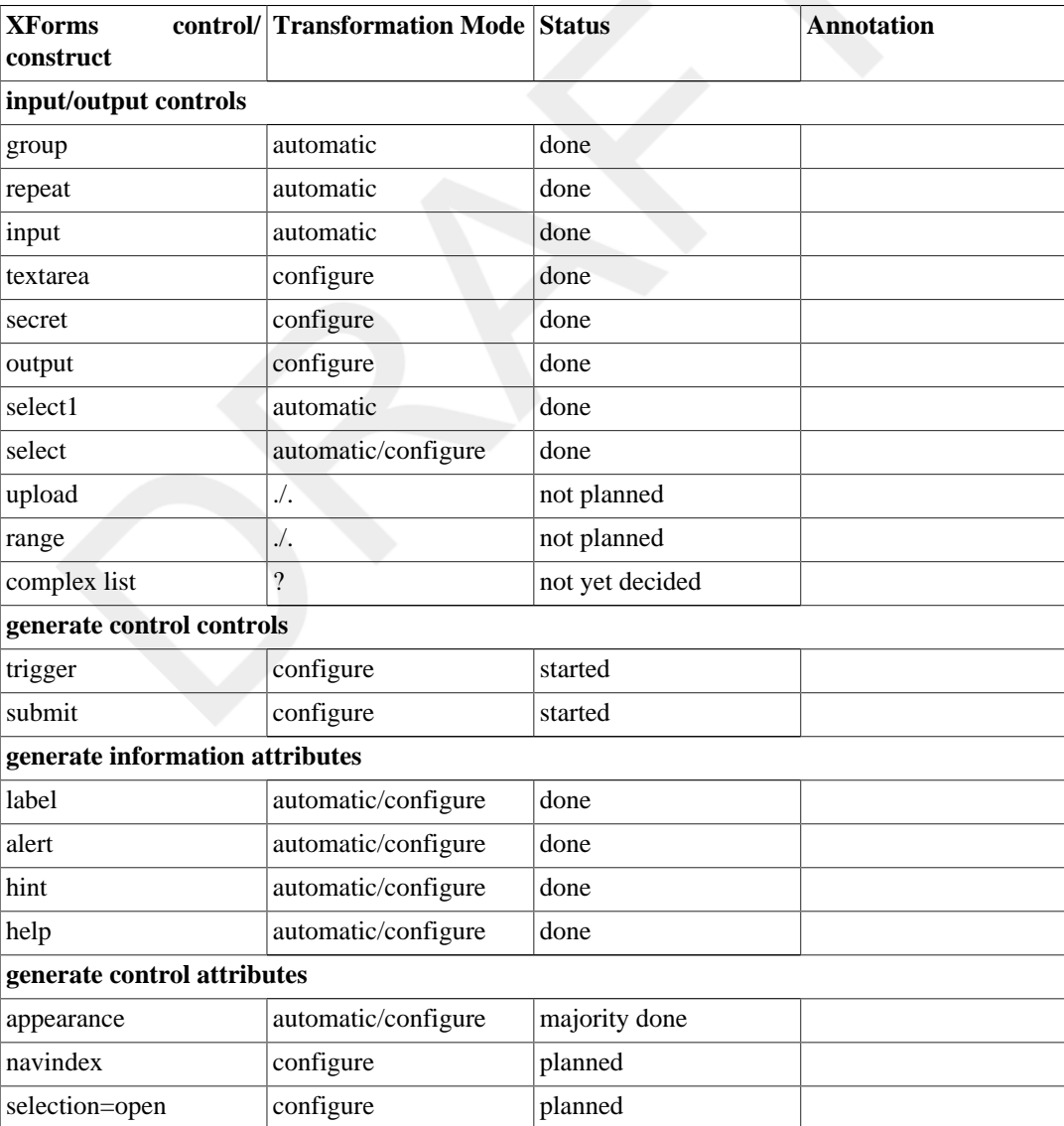

#### **Table 1. Features**

#### <span id="page-2-2"></span>**Transformation Rules**

#### **Mainstream of Transformation**

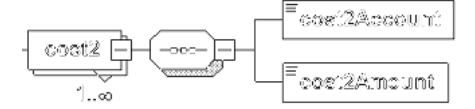

- **1** element with attribute 'maxOccurs' >1 becomes: repeat control
- **2** element with 'sequence' subelement becomes: group control
- **21** element with 'sequence' subelement and attribute 'maxOccurs' >1 becomes: group control with subelement repeat control
- **3** element with 'restriction' subelement becomes: select1 control.

#### **Source**

```
 <xs:element name="cost2" maxOccurs="unbounded">1
   <xs:complexType>
               <xs:sequence> 2
       <xs:element name="cost2Account" default="1002">
         <xs:simpleType>
              <xs:restriction base="xs:integer">3
 .
 .
           </xs:restriction>
         </xs:simpleType>
       </xs:element>
       <xs:element name="cost2Amount" 
        type="xs:decimal" default="1">
       </xs:element>
     </xs:sequence>
   </xs:complexType>
</xs:element>
```
#### **Target**

. .

```
<xforms:group<sup>1</sup> id="xsd2crud.cost2GroupUI" appearance="full">
```

```
 <xforms:repeat 1 id="xsd2crud.cost2RepeatUI" appearance="compact" bind="B01300">
               <xforms:select1 3 id="xsd2crud.cost2AccountUI" xforms:bind="B01400" xforms:appearance="minimal">
 .
 .
     <xforms:input id="cost2AmountUI" xforms:bind="B01500">
    </xforms:input>
   </xforms:repeat>
</xforms:group>
```
#### **Transformation Rules in Detail**

#### **Table 2. Transformation Rules in Detail**

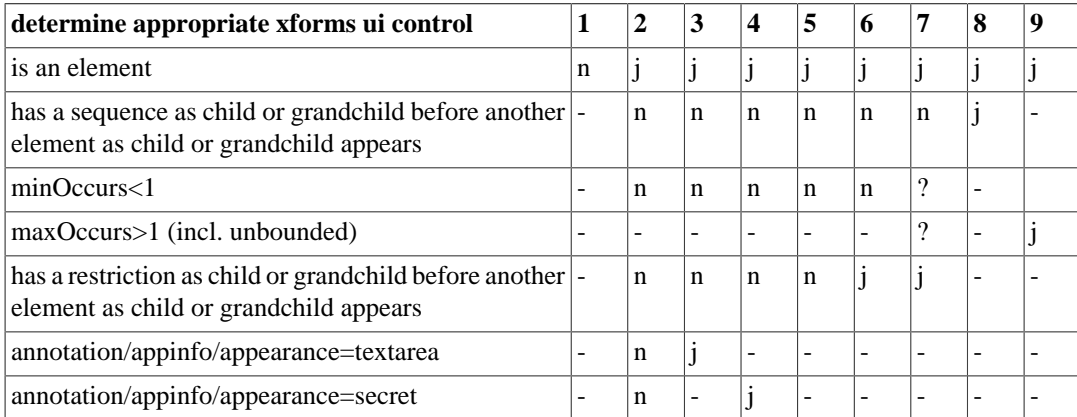

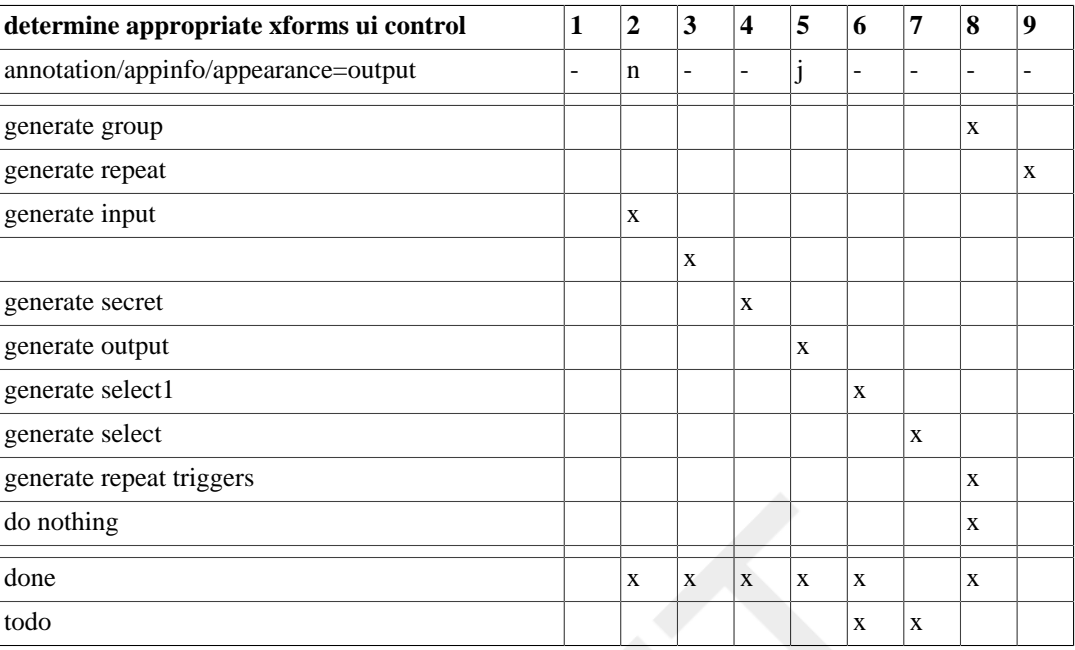

rules 5 and 6 needs some work

#### <span id="page-4-0"></span>**Usage**

As xsd2crud.xml is a (set of) xslt script(s) you can use it easily at any environment with an appropriate xsl processor.

#### **Run with ant**

xsd2crud (scripts and documentation) is still under development. A At first you can try xsd2crud using the ant script transAddress.xml.

# <span id="page-4-1"></span>**xsd2fx - generates Xforms**

#### <span id="page-4-2"></span>**Purpose**

xsd2fx generates based on an XML schema a XForms form, which is embedded in an XHTML site.

#### <span id="page-4-3"></span>**Quick Start**

#### **Prerequisites**

As xsd2xf.xsl is a single xslt script you can use it easily at any environment containing an appropriate XSL processor. So at least a current java runtime environment has to be installed.

Install as follows:

1. copy downloaded directories and files into an arbitrary <installation directory>.

#### **Run Generation from os prompt**

#### **proceed the following steps:**

- java net.sf.saxon.Transform test1.xsd scripts/xsd2xf.xsl -o output/test1.xhtml (Saxon) or
- java org.apache.xalan.xslt.Process -in test1.xsd -xsl scripts/xsd2xf.xsl -out output/test1.xhtml (Xalan)

The process runs and ends without any message. After the programs terminates you should find a file called test1.xhtml in the output directory.

For further details concerning command-line start refer to :

either *<http://www.saxonica.com/documentation/using-xsl/commandline.html>* for using Saxon

or *<http://xml.apache.org/xalan-j/commandline.html>* for using Xalan

#### **Note**

Running the transformation in this manner includes a well formed check but not a valid check. So make sure to use only valid schemata.

# <span id="page-5-0"></span>**Approach**

xsd2fx is designed to work as simple as possible. You can apply the script without any changes directly on your XML schema and get an result which can be used within further development steps. Though you have the possibility to refine the transformation by configuration. For further details see the section 'Usage'.

At least you can also adapt the script to your needs.

#### <span id="page-5-1"></span>**Features**

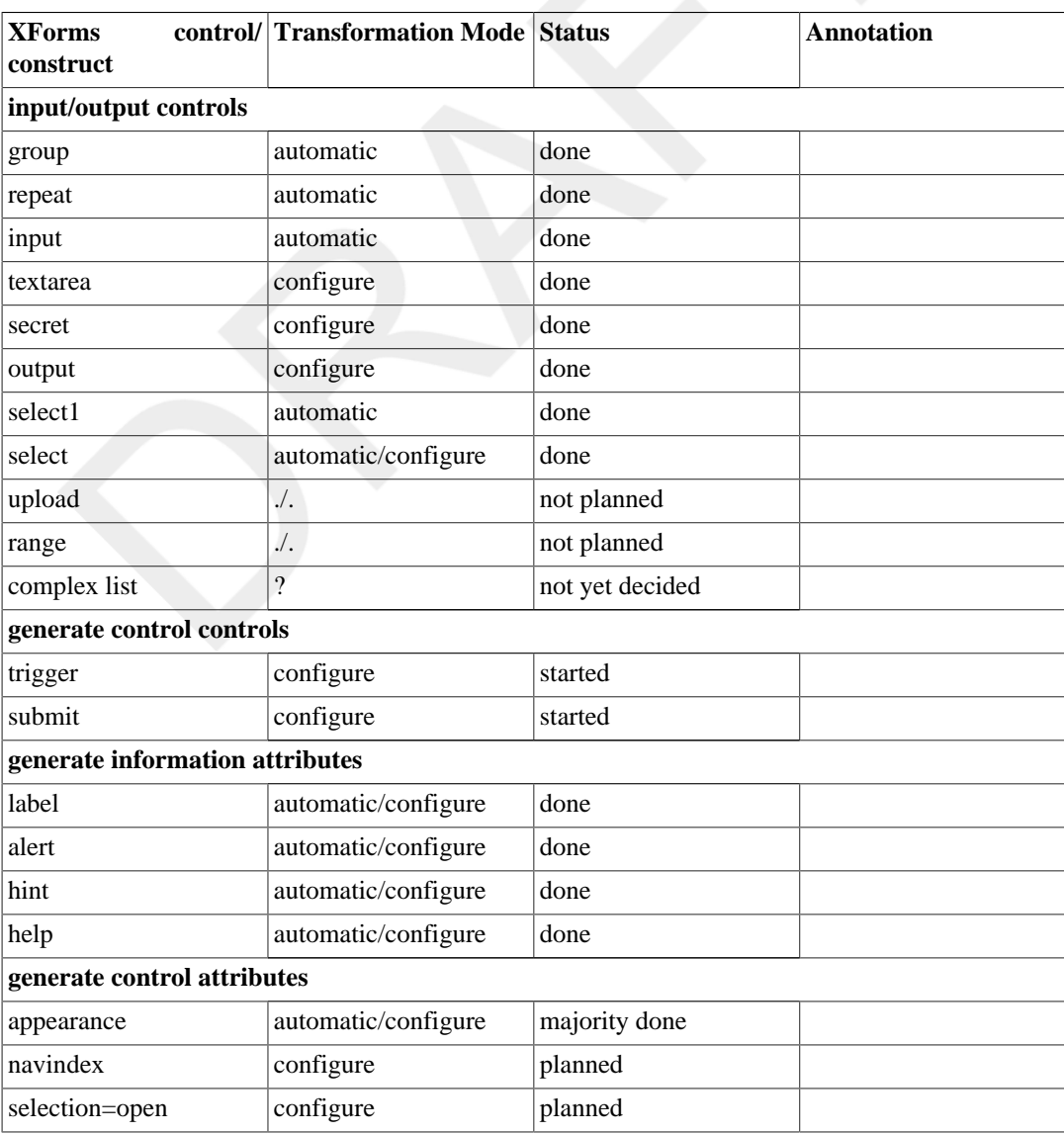

#### **Table 3. Features**

# <span id="page-6-0"></span>**Transformation Rules**

#### **Mainstream of Transformation**

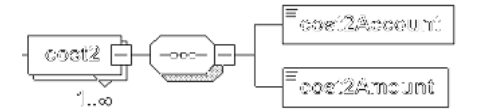

- **1** element with attribute 'maxOccurs' >1 becomes: repeat control
- **2** element with 'sequence' subelement becomes: group control
- **21** element with 'sequence' subelement and attribute 'maxOccurs' >1 becomes: group control with subelement repeat control
- **3** element with 'restriction' subelement becomes: select1 control.

#### **Source**

```
<xs:element name="cost2" maxOccurs="unbounded">1
   <xs:complexType>
     <xs:sequence>2
       <xs:element name="cost2Account" default="1002">
        <xs:simpleType>
           <xs:restriction base="xs:integer">3
 .
 .
           </xs:restriction>
         </xs:simpleType>
       </xs:element>
       <xs:element name="cost2Amount" 
        type="xs:decimal" default="1">
       </xs:element>
     </xs:sequence>
   </xs:complexType>
</xs:element>
```
#### **Target**

```
<xforms:group2 id="cost2GroupUI" appearance="full">
.
.
   <xforms:repeat1 id="cost2RepeatUI" appearance="compact" bind="B01300">
     <xforms:select1 3 id="cost2AccountUI" xforms:bind="B01400" xforms:appearance="minimal">
 .
 .
     <xforms:input id="cost2AmountUI" xforms:bind="B01500">
     </xforms:input>
   </xforms:repeat>
</xforms:group>
```
#### **Transformation Rules in Detail**

# **Table 4. Transformation Rules in Detail**

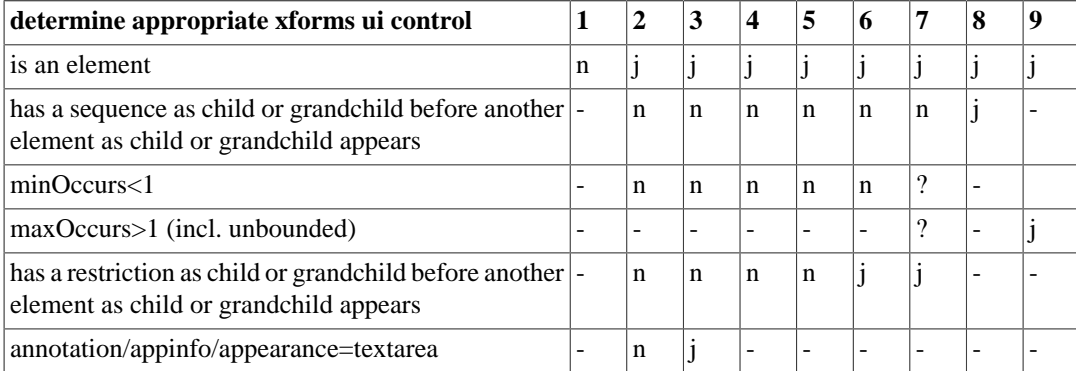

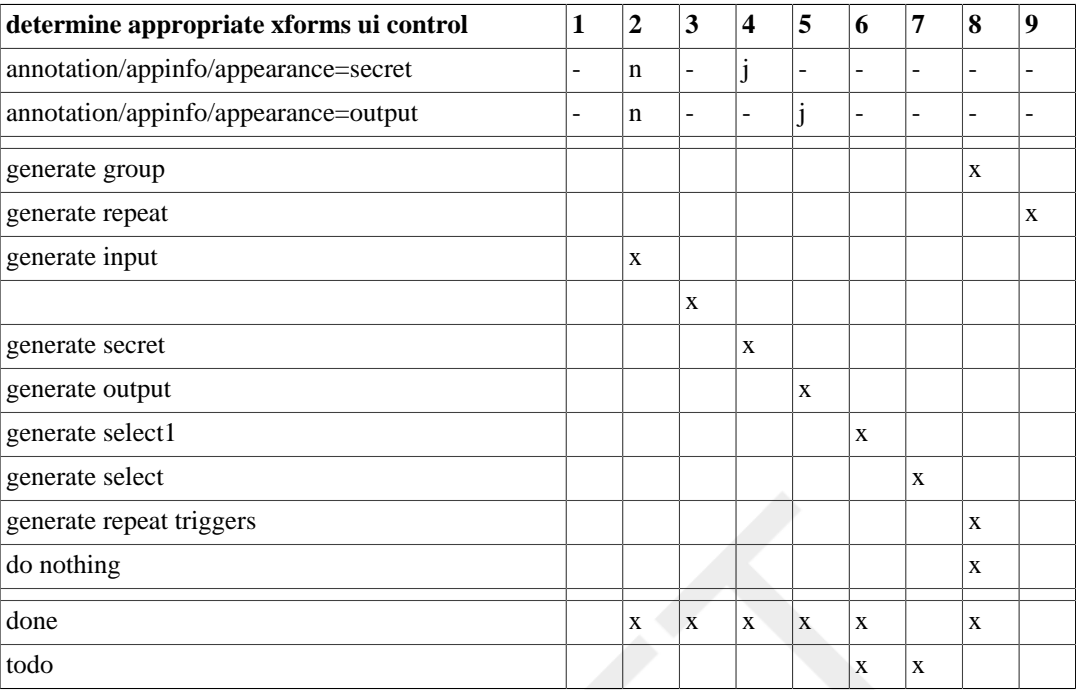

rules 5 and 6 needs some work

#### <span id="page-7-0"></span>**Usage**

As xsd2xf.xml is a single xslt script you can use it easily at any environment with an appropriate xsl processor.

#### **Run with ant**

For standalone usage you can use the ant script xsdtrans.xml. This script consists of three targets. The first and second one are tranformation processes while the last one is a supplementary task which you can use to parse your input schema.

In xsdtrans. xml you can also see how to use the start parameters, which will be explained briefly in the following.

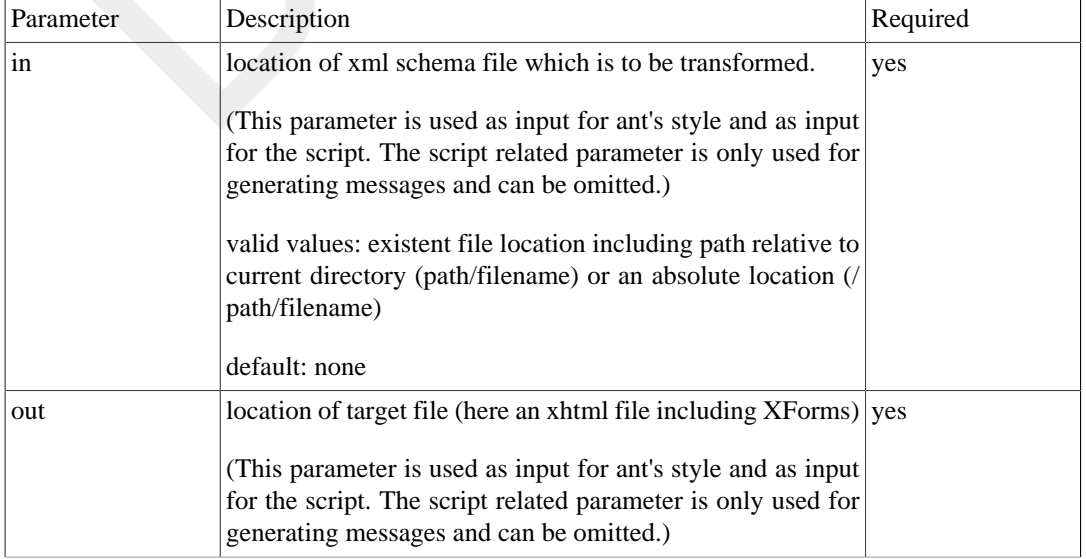

# **Table 5. Brief Description**

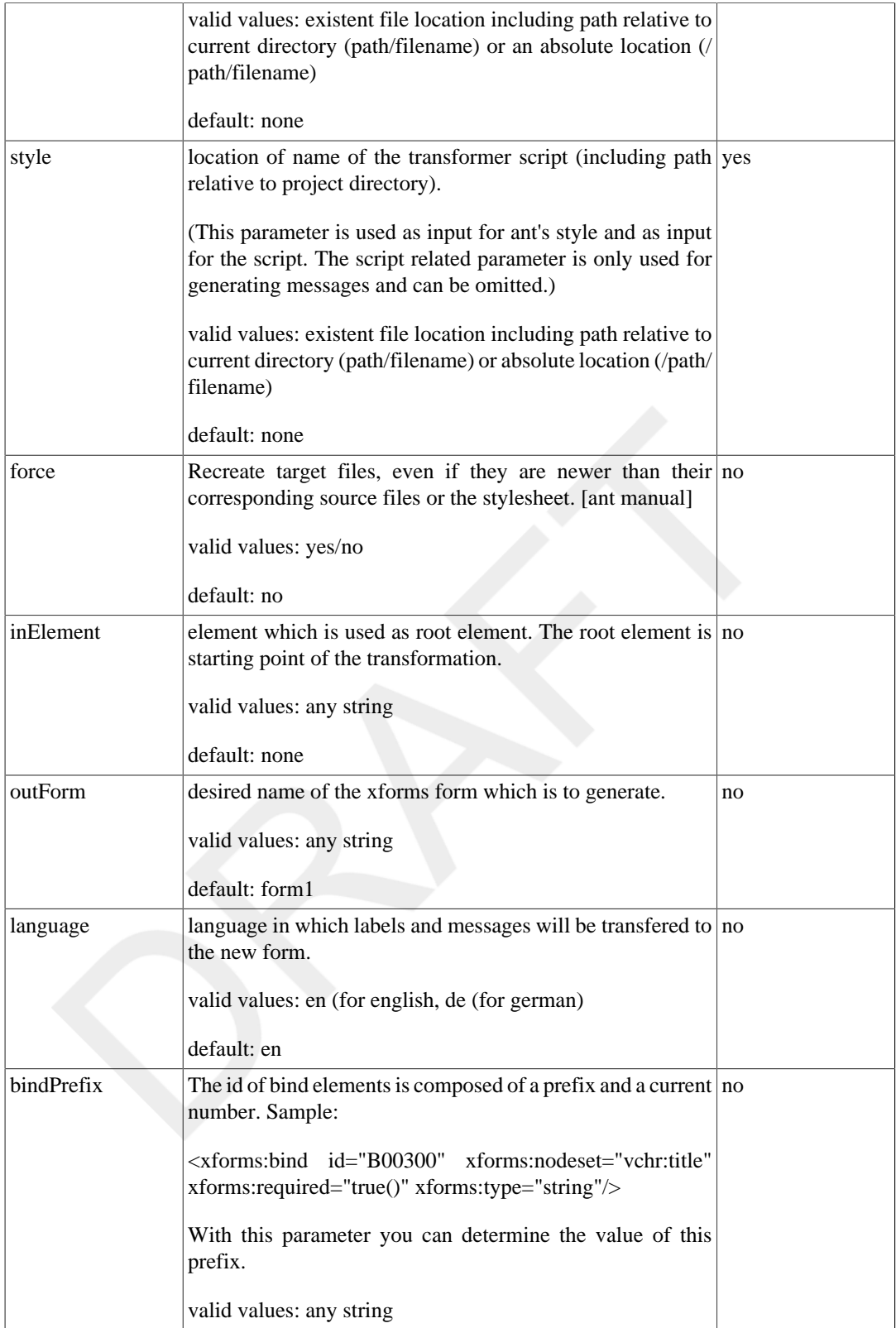

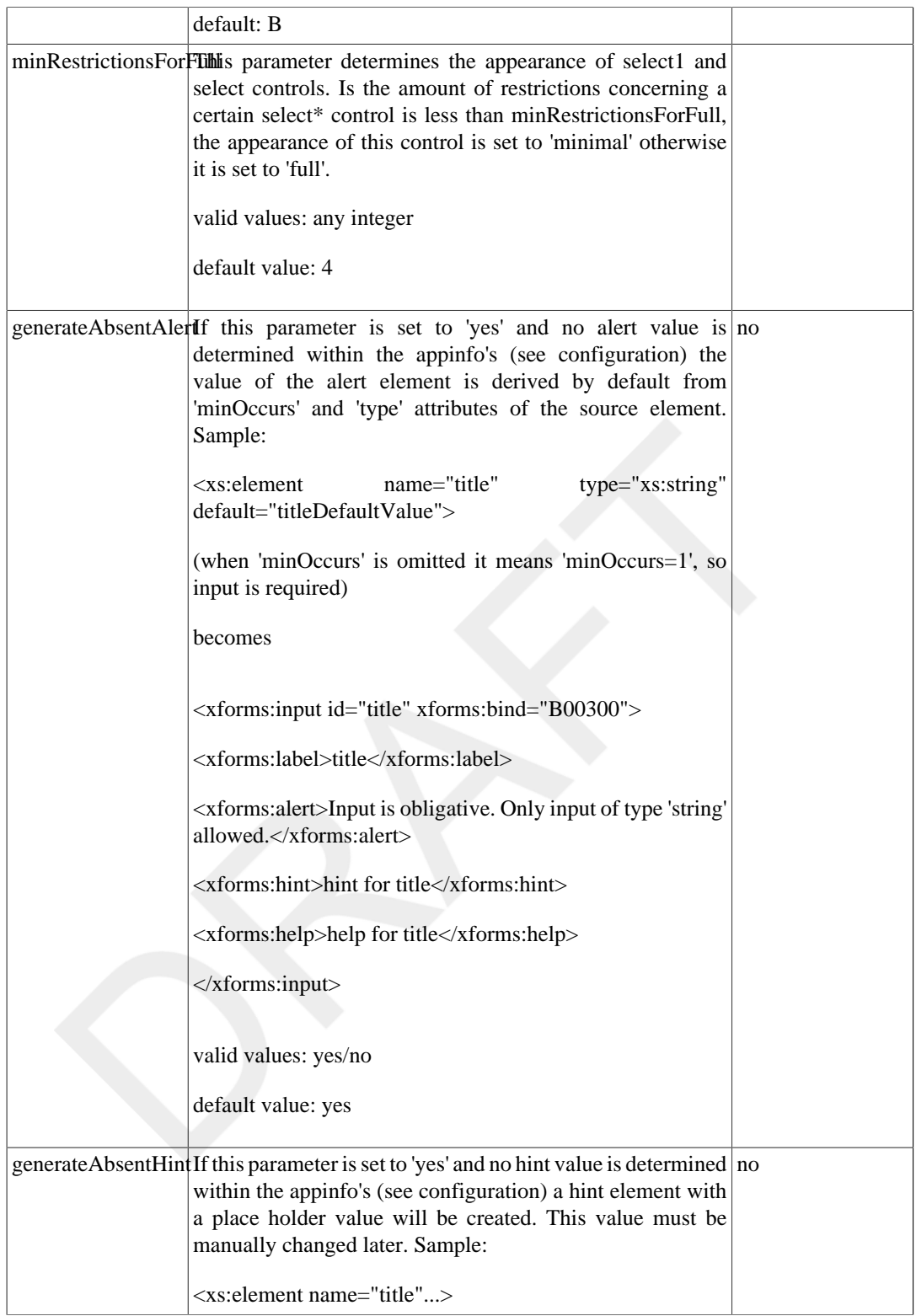

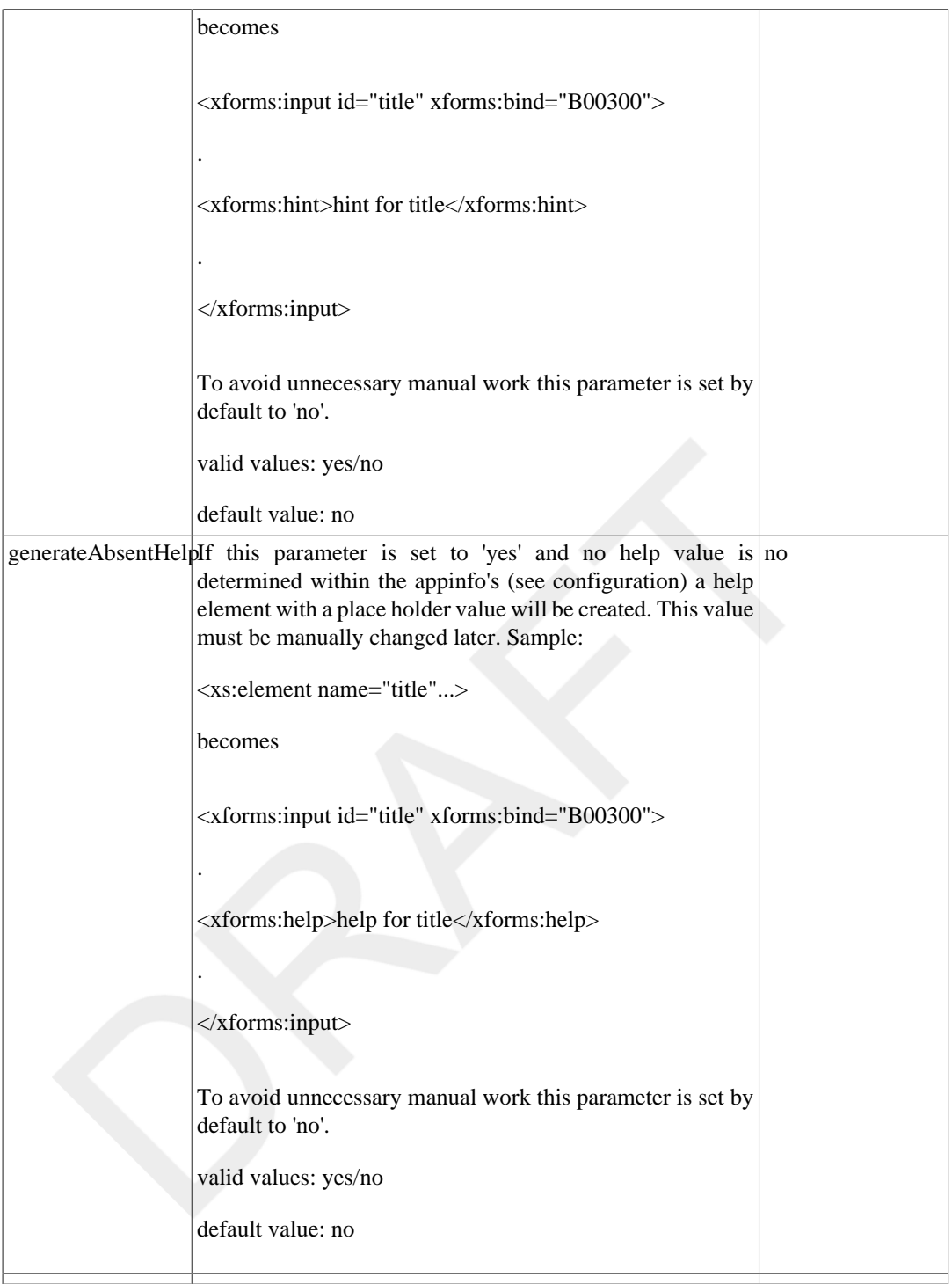

#### **Parse with ant**

With the latter target within xsdtrans.xml script you can simply parse your schema.

Ant uses for xml parsing an optional task called 'XMLValidate'. For the prerequisites using this task please refer to http://ant.apache.org/manual/install.html, here the chapter concerning 'Optional Tasks'.

To parse your input schema simply type in at os prompt:

'ant -f xsdTransform.xml xsdparse'

#### **Run within eclipse Einsatz in eclipse**

The eclipse userinterface of xsdTransformer is realized as seperate project named xsdeclipse. you can download xsdeclipse plugin either via

xsdeclipse or

xsdtrans

For information concerning the usage within eclipse please refer to the xsdeclipse documentation.

#### **Adapt with annotation/appinfo elements**

In XML schema you can place schema neutral information within an element called annotation. annotation can contain two other elements. The first one is the documentation and second one is the appinfo element. As the names of these element say it is dedicated for documentation and application (controlling) purposes.

For affecting the behaviour of xsd2df you can place particular elements within annotation/appinfo. In detail:

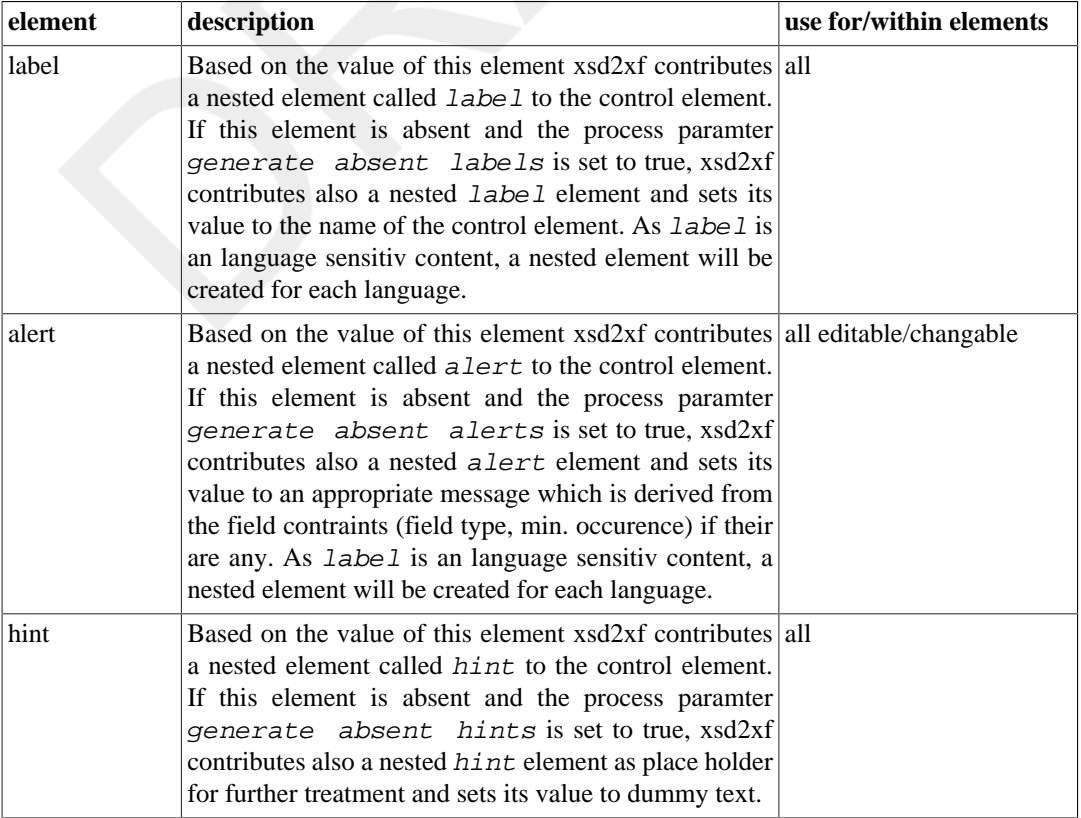

# **Table 6. Configuration by supplemental annotation/appinfo Elements**

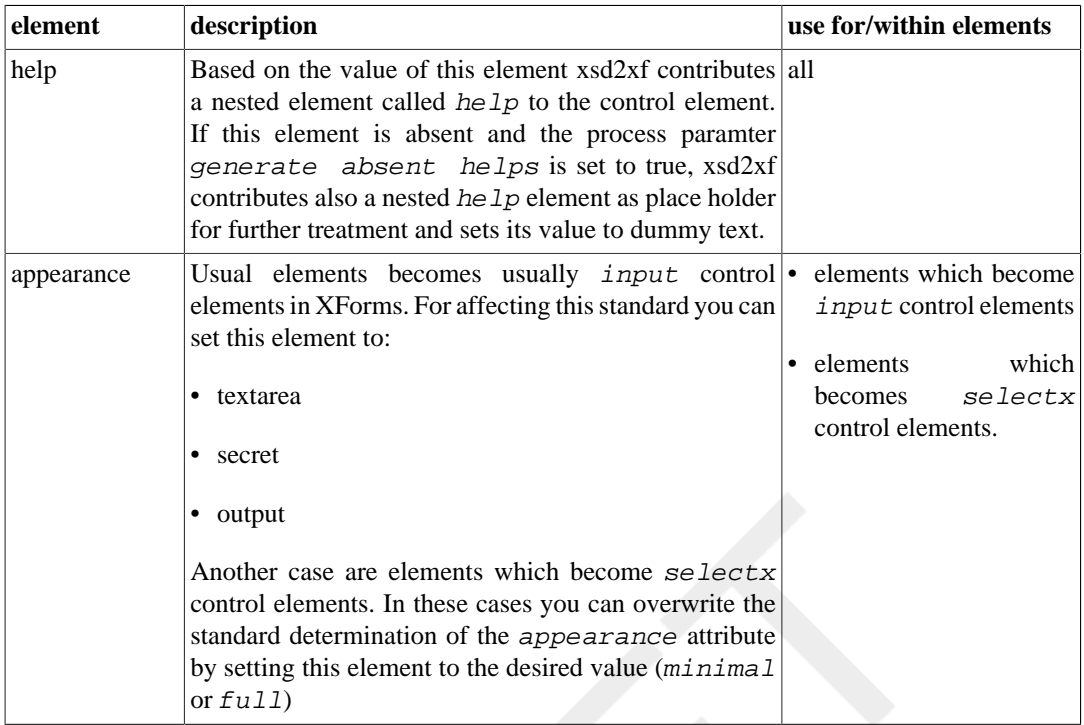

If you are working with these supplementary elements and parse you parse your schema or a toll do, you might get error messages concerning these elements. You can avoid the appearance of such messages placinig an internal DTD subset into your XML Schema:

```
<?xml version="1.0"?>
<!DOCTYPE xs:schema PUBLIC "-//W3C//DTD XMLSchema 2001//EN" 
  "http://www.w3.org/2001/XMLSchema.dtd" [
   <!ELEMENT label (#PCDATA)>
   <!ELEMENT alert (#PCDATA)>
  <!ELEMENT hint (#PCDATA)>
   <!ELEMENT help (#PCDATA)>
  <!ATTLIST label xml:lang (en | de) "en">
   <!ATTLIST alert xml:lang (en | de) "en">
   <!ATTLIST hint xml:lang (en | de) "en">
  <!ATTLIST help xml:lang (en | de) "en">
]>
<xs:schema targetNamespace="http://xsdtrans.sourceforge.net/costVoucher" 
  xmlns:xs="http://www.w3.org/2001/XMLSchema" 
   elementFormDefault="qualified" 
  attributeFormDefault="unqualified" 
  version="1.0">
   <xs:element name="voucher">
 .
 .
   </xs:element>
</xs:schema>
```
# <span id="page-12-0"></span>**Examples**

todo

# <span id="page-12-1"></span>**Considerations / Experiences with Renderers**

todo

# <span id="page-12-2"></span>**OPS - Orbeon Presentation Server**

# **Characteristics**

- binds have to be flat, otherwise constraints attributes have no effect.
- two (and probably also more than two) input elements with a label element in a group element, which contains also a label element results in the error message:

'A sequence of more than one item is not allowed as the value of variable \$label'.

Placing each input elements into  $a < p$  element avoids this error message.

# <span id="page-13-0"></span>**Legal Notice**

xsdTranformer is released under the terms of the GNU LGPL license (see [http://www.gnu.org/](http://www.gnu.org/copyleft/lesser.html) [copyleft/lesser.html](http://www.gnu.org/copyleft/lesser.html)) and comes without a warranty of any kind.

Copyright © 2006 [joerg.moebius@hamburg.de](mailto:joerg.moebius@hamburg.de) [\[mailto:joerg.moebius@hamburg.de](mailto:joerg.moebius@hamburg.de)]

# <span id="page-13-1"></span>**Powered by**

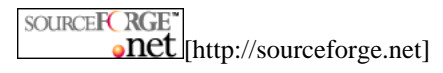

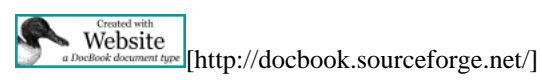

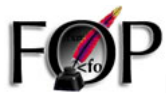

http://xmlgraphics.apache.org/fop//]

JERY PROCESSING [\[http://www.saxonica.com/index.html\]](http://www.saxonica.com/index.html)